ANIXIS allows you alone to be able to RESET, UNLOCK, and CHANGE your password at your own leisure.

## **HOW TO ENROLL:**

Press CTRL + ALT + DLT.

Click the **RESET PASSWORD** link under the log-in area.

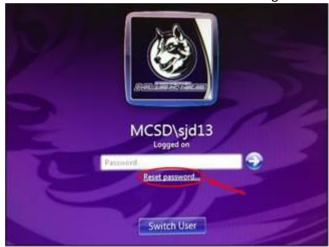

Click on **ENROLL**. After typing your username, you will be prompted to choose a security question from the drop down box and then submit your answer. When you press NEXT, you will repeat for question #2. **That's it! You are now enrolled!** 

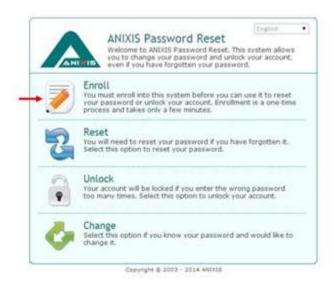

## WHY USE ANIXIS?

If you forget your password, you can choose **RESET**. This will allow you to answer the 2 security questions that you had chosen during the initial setup. Once you answer them correctly, it will allow you to reset your password.

If you typed your password incorrectly 3 times and are now locked out, choose **UNLOCK**. Again, you will answer the 2 security questions that you created, and the account will now be unlocked. <u>You no longer have to wait for 10 minutes</u>.

And of course, clicking on **CHANGE** will just allow you to change your current password to one you like better.

From outside the district you can reset your password from <a href="http://www.mcsdk12.org">http://www.mcsdk12.org</a> page

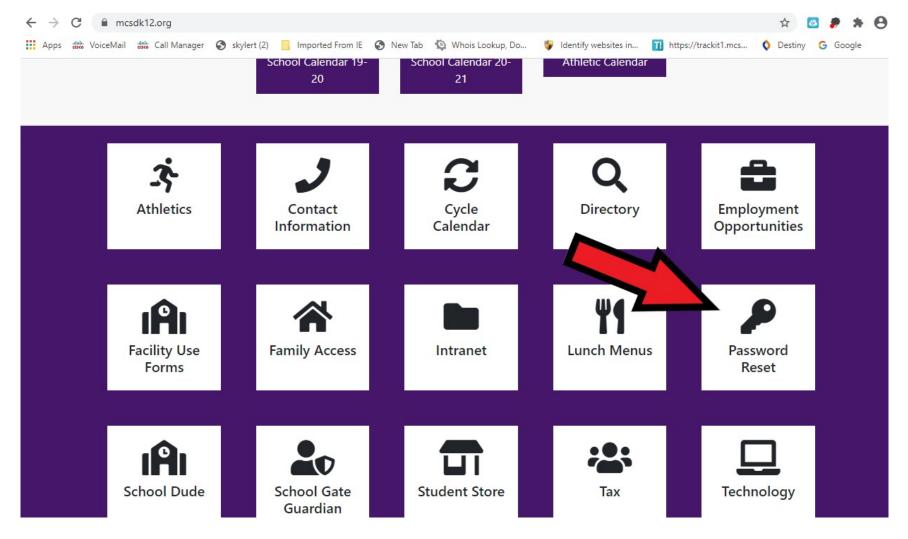